# **BAB III PELAKSANAAN KERJA PROFESI**

## **3.1 Bidang Kerja**

Praktikan yang bekerja sebagai pengembang perangkat lunak di PT Digitala Indonesia Global memiliki peran sebagai front-end developer. Tugas praktikan melibatkan kontribusi dalam tim pengembangan web, di mana ia diberi kesempatan untuk bergabung. Sebagai front-end developer, praktikan bertanggung jawab merancang antarmuka visual dari aplikasi website untuk perusahaan XYZ di dalam proyek yang disebut sebagai RCN.

Dalam proses pelaksanaan pengerjaan Website Aplikasi RCN Perusahaan XYZ praktikkan sebagai front-end developer bekerja sama dengan tim developer dan juga dengan UI/UX Designer setelah itu praktikkan melakukan koordinasi dengan CEO dan Project Manager dari PT Digitala Indonesia Global, koordinasi itu sendiri dilakukan secara offline datang lokasi dari PT Digitala Indonesia Global langsung sesuai jadwal yang ditentukan yaitu 3 hari offline mau pun secara online yang ditentukan 2 hari melalui aplikasi yang dinamakan LARK.

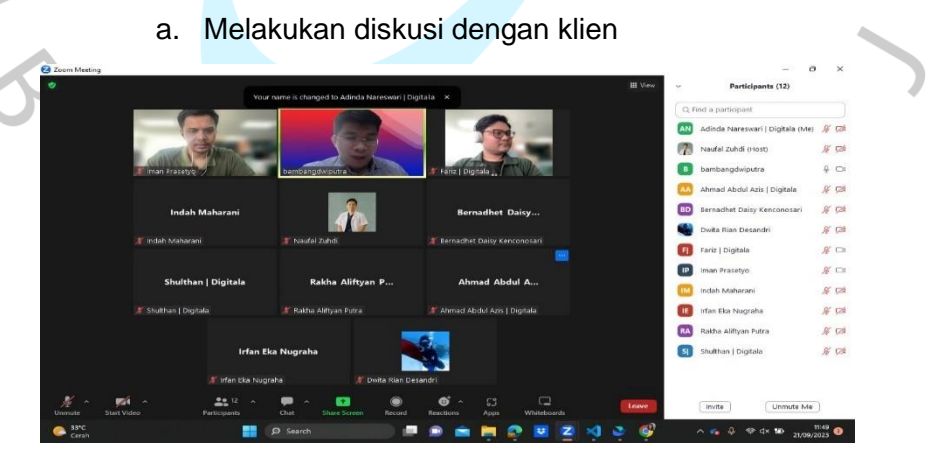

*Gambar 3. 1 Melakukan diskusi dengan klien*

Sumber : Hasil Dokumentasi

Melakukan diskusi dengan klian merupakan salah satu hal yang sangat penting dan dibutuhkan dalam pembuatan/pengembangan sebuah aplikasi oleh sebab itu pada gambar 3.1 ini Praktikkan dan teman Digitala Indonesia Global sedang membahas dasar tentang user requirement dan kegunaan aplikasi ini diperuntukan untuk siapa dan ide awal di buatnya aplikasi RCN ini dengan perusahaan XYZ setelah membahas tentang user requirement dengan perusahaan XYZ di gambar selanjut nya yaitu gambar 3.2 *software house* Digitala Indonesia Global dan praktikkan serta perusahaan XYZ membahas tentang landing page Aplikasi RCN ini

#### b. Membahas design aplikasi dengan klien

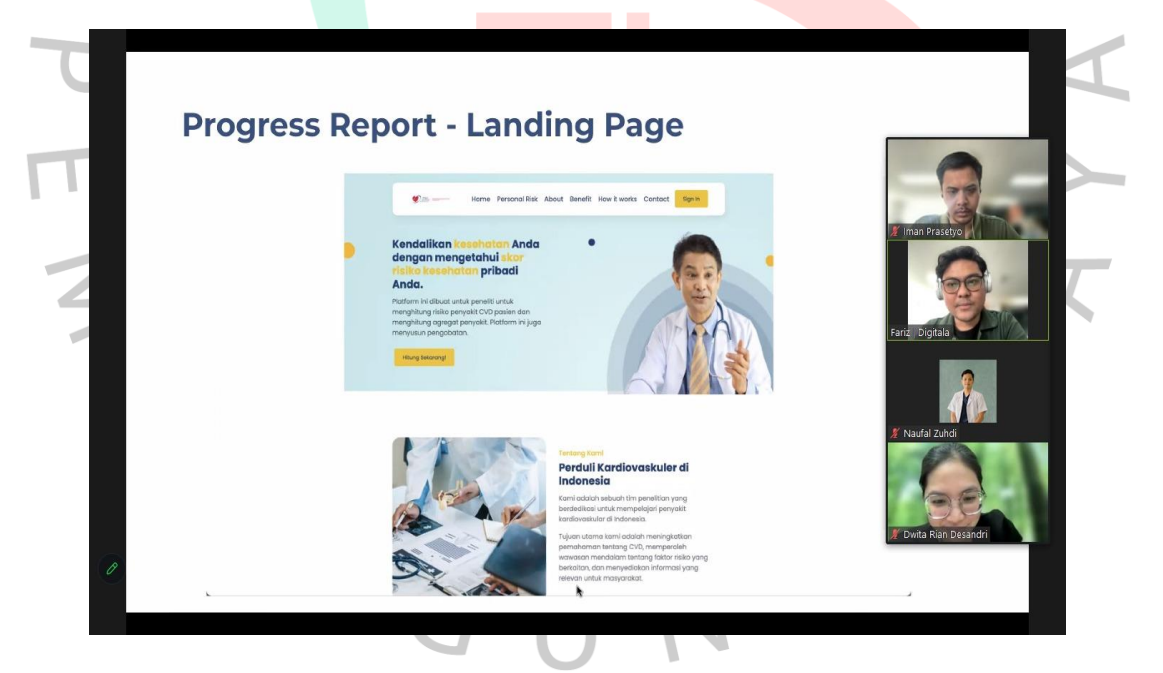

*Gambar 3. 2 Membahas design aplikasi dengan klien* Sumber : Hasil Dokumentasi

Pada gambar 3.2 dalam Pelaksanaan kerja ini banyak hal yang dilakukan seperti gambar diatas kami praktikkan dan tim Digitala Indonesia Global yaitu CEO,*Project Manajer* dan *UI/UX Designer* melakukan meeting dengan perusahaan XYZ mengenai design aplikasi ini Digambar ini kita membahas tentang hasil report design landing page yang sudah kita kerjakan dan implementasi kan kedalam web dan Bahasa kode.Pada awal nya kami mendapatkan beberapa masukan dari klien perusahaan XYZ mengenai tata letak/layout landing page ini dan kami langsung mencatat nya setelah itu kami membetulkan sesuai keinginan klien.

### **3.2 Pelaksanaan Kerja**

Penulis melakukan Kerja Profesi pada tanggal 12 Juni 2023 sampai dengan tanggal 12 September 2023. Kegiatan kerja yang praktikkan dilakukan di PT Digitala Indonesia Global sebagai *software developer* ,ditugaskan untuk membantu PT Digitala Indonesia Global Peserta praktik diberi peluang untuk menjadi bagian dari tim pengembangan web sebagai pengembang front-end. Tugas praktikan sebagai pengembang front-end adalah merancang antarmuka dari website aplikasi rcn perusahaan xyz.*Front end* sendiri adalah *Frontend* merupakan bagian dari sebuah *software* atau situs web yang langsung berinteraksi yang digunakan pengguna. Ini meliputi segala sesuatu yang terlihat dan dirasakan oleh pengguna akhir, termasuk tata letak, desain, teks, gambar, formulir, animasi, dan setiap elemen visual atau interaktif lainnya. Frontend bertanggung jawab untuk menyajikan informasi menggunakan cara yang mudah dimengerti dan diakses oleh pengguna.Sebagai seorang front-end tentu saja praktikkan diharuskan memiliki pengetahuan mengenai analisis dan juga rancangan aplikasi yang diinginkan klien Perusahaan PT Digitala Indonesia Global agar bisa sesuai apa yang diingikan oleh klien Perusahaan PT Digitala Indonesia Global.

Pada saat membangun aplikasi ini praktikkan menggunakan beberapa bahasa pemograman dan framework atau kerangka kerja framework yang digunakan praktikan ada lah vue.js yang merupakan kerangka kerja berbasis javascript yang di buat dan dipopulerkan oleh Evan You. Evan You adalah seorang pengembang perangkat lunak asal China yang menciptakan Vue.js.Perancangan Aplikasi RCN ini digunakan para dokter untuk meneliti kasus Cardiovasculer di Indonesia serta mengoptimasi SEO oleh PT Digitala Indonesia Global dimana dalam aplikasi ini terdapat fitur kalkulator yang nanti menampilkan hasil prediksi tahun hidup pasien setelah pasien mengisi data yang ada di website.

Tapi sebelum membuat tahapan aplikasi ini praktikkan terlebih dahulu membuat timeline yang telah ditentukan untuk membuat dan merancang aplikasi

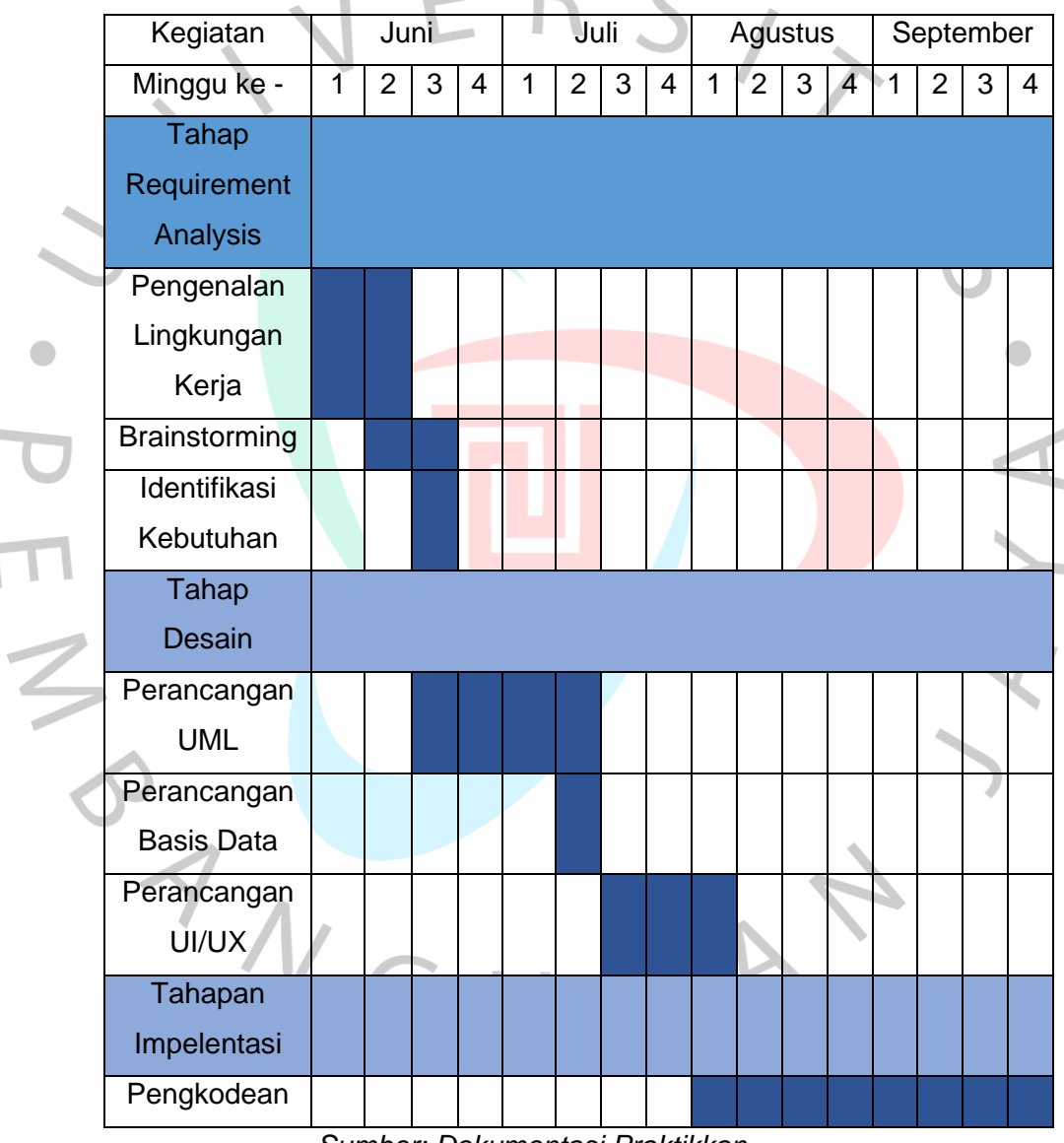

*Tabel 3. 1 Kegiatan Kerja Profesi*

*Sumber: Dokumentasi Praktikkan*

Pada table 3.1 dijelaskan tentang timeline pengembangan aplikasi RCN menggunakan tampilan gant chart agar mempermudah praktikkan dalam pengembangan *Front-end* Aplikasi RCN berbasis web dari

perusahaan XYZ Indonesia. Gantt chart membantu dalam merencanakan proyek dengan menunjukkan tugas-tugas yang perlu diselesaikan, durasi waktu yang diestimasi untuk setiap tugas, dan hubungan antar tugas.Diharapkan dengan ada nya gantt chart ini membantu praktikkan dalam mengembangkan *front-end* aplikasi RCN perusahaan XYZ.

## **3.2.1 Pengenalan Lingkungan Kerja**

Pada tahapan awal tugas yang diberikan saat Kerja Profesi adalah pengenalan lingkungan kerja praktikkan langsung mendatangi tempat kerja secara offline yaitu datang ke PT Digitala Indonesia Global yang berlokasi di Gedung Ariobimo Sentral Lantai 8 Block 71. Setelah sampai praktikkan di pertemukan dengan CEO PT Digitala Indonesia Global serta teman-teman PT Digitala Indonesia Global mulai dari Project Manager,Fullstack Developer,Serta UI/UX Designer. Setelah pengenalan prakktikan melakukan meeting dengan management PT Digitala Indonesia Global untuk mengetahui prosedur dan peraturan apa saja yang harus dilakukan saat melakukan Magang PT Digitala Indonesia Global ini.Setelah menyelesaikan meeting tentang prosedur barulah prakktikan melakukan meeting dengan klien dari PT Digitala Indonesia Global untuk membahas tentang pengembangan Aplikasi RCN Berbasis Website.

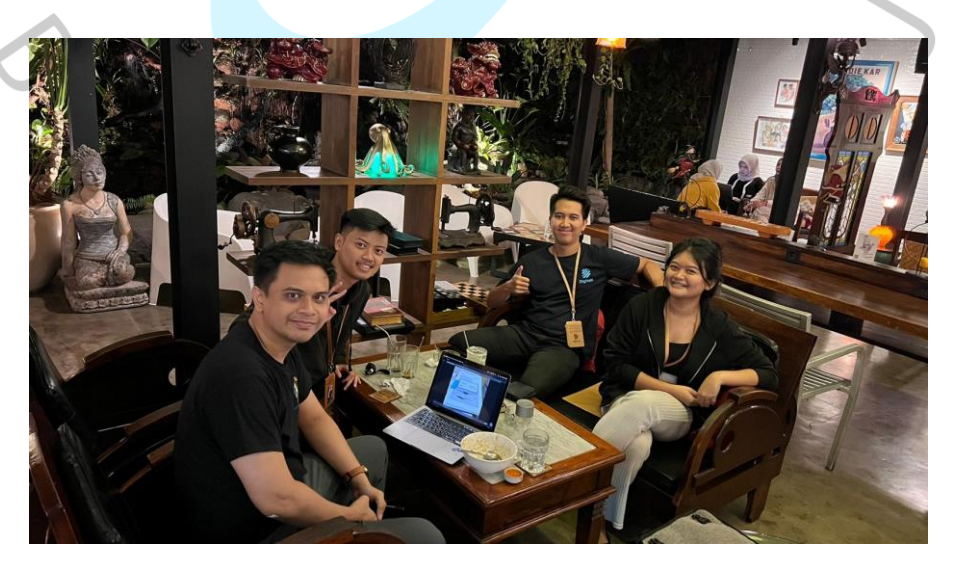

*Gambar 3. 3 Setelah melakukan diskusi*

Pada Gambar 3.4 Setelah praktikkan dan CEO PT Digitala Indonesia Global melakukan diskusikan tentang pengembangan aplikasi RCN perusahaan XYZ

#### **3.2.2 Brainstorming**

Para pakar berkata bahwa brainstorming merupakan metode diskusi yang mengumpulkan seluruh pemikiran / inspirasi, ide, informasi, pengetahuan. (Sabri, Aleida, Lubis, Simangunsong, & Hutabarat, 2021) suatu teknik atau proses yang dipergunakan untuk membuat ide secara kreatif dan impulsif dari sekelompok orang. Tujuan utama dari brainstorming adalah untuk mengumpulkan sebanyak mungkin ide atau gagasan tanpa menilai atau mengkritik secara langsung. Proses ini membangun lingkungan yang terbuka dan kolaboratif di mana setiap orang diundang untuk berpartisipasi serta berkontribusi. Para ahli mengatakan bahwa brainstorming adalah metode diskusi yang mengumpulkan semua pemikiran / ide, ide, informasi, pengetahuan. (Sabri, Aleida, Lubis, Simangunsong, & Hutabarat, 2021)

Pada tahap ini prakktikan berdiskusi dengan tim PT Digitala Indonesia Global membahas tentang ide untuk pengembangan aplikasi RCN.

### **3.2.3 Identifikasi Kebutuhan**

Identifikasi kebutuhan user/pemakai, pengaturan sumber daya maupun sasaran pengerjaan perangkat lunak sehingga mampu diketahui kebutuhan-kebutuhan yang harus dipersiapkan sehingga mampu melangkah di tahapan berikutnya. (Sujarwo & Nugroho, 2019) Pada aneka macam konteks seperti pengembangan software, manajemen proyek, atau perencanaan usaha, identifikasi kebutuhan sangat penting untuk memastikan bahwa solusi atau produk yang dikembangkan memenuhi harapan serta kebutuhan pengguna atau stakeholder.Di tahap ini prakktikan dan tim PT Digitala Indonesia Global melakukan meeting secara online dengan Perusahaan XYZ untuk menemukan identifikasi kebutuhan dari user.Identifikasi kebutuhan user

ini sangat dibutuhkan dalam sebuah pengembangan aplikasi RCN supaya tidak terjadi nya kesalahan dalam penentuan use case diagram serta pembuatan UI/UX design dalam Aplikasi RCN.

#### **3.2.4 Perancangan UML**

Dalam menangani perancangan sistem perangkat lunak yang akan dikembangkan, diputuskan untuk menggunakan Metode Unified Modeling Language (UML). (Pakaya, Tapate, & Suleman, 2020). UML adalah salah satu alat/contoh yang digunakan untuk merancang pengembangan aplikasi berbasis objek. UML juga berfungsi sebagai standar untuk menyusun blueprint sistem, mencakup konsep proses bisnis, penulisan kelas-kelas dalam bahasa pemrograman tertentu, skema database, dan komponen yang diharapkan dalam sistem aplikasi. (Sonata & Sari, 2019).Pada tahap ini Perancangan UML dilakukan oleh Full stack developer PT Digitala Indonesia Global itu sendiri.

UML, atau Unified Modeling Language, adalah bahasa standar yang digunakan untuk merancang dan mendokumentasikan perangkat lunak, terutama dalam konteks pengembangan berbasis objek. Banyak sekali Bahasa UML yang di gunakan dalam melakukan sebuah pengembangan Aplikasi dalam pengembangan Aplikasi RCN ini praktikkan dan tim Digitala Indonesia Global menggunakan salah satu UML yaitu Use Case ialah sebuah teknik pada rekayasa aplikasi yang dipergunakan untuk menangkap serta mendokumentasikan persyaratan fungsional dari suatu sistem.

Use Case artinya skenario atau situasi yang menggambarkan bagaimana suatu sistem dapat dipergunakan oleh pengguna (aktor) untuk mencapai suatu tujuan tertentu. Ini membantu dalam memahami interaksi antara pengguna dan sistem serta menyampaikan pandangan yang jelas perihal fungsionalitas sistem dari perspektif penggunaanya.

Use case ini didapatkan atau dapat digambar kan setelah praktiikkan dan tim Digitala Indonesia Global melakukan zoom meeting dengan perusahaan XYZ dengan membahas identifikasi kebutuhan dari aplikasi RCN ini sehingga praktikkan dan Tim Digitala Indonesia Global dapat mengambil kesimpulan dan membuat Use case diagram ini.

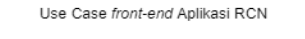

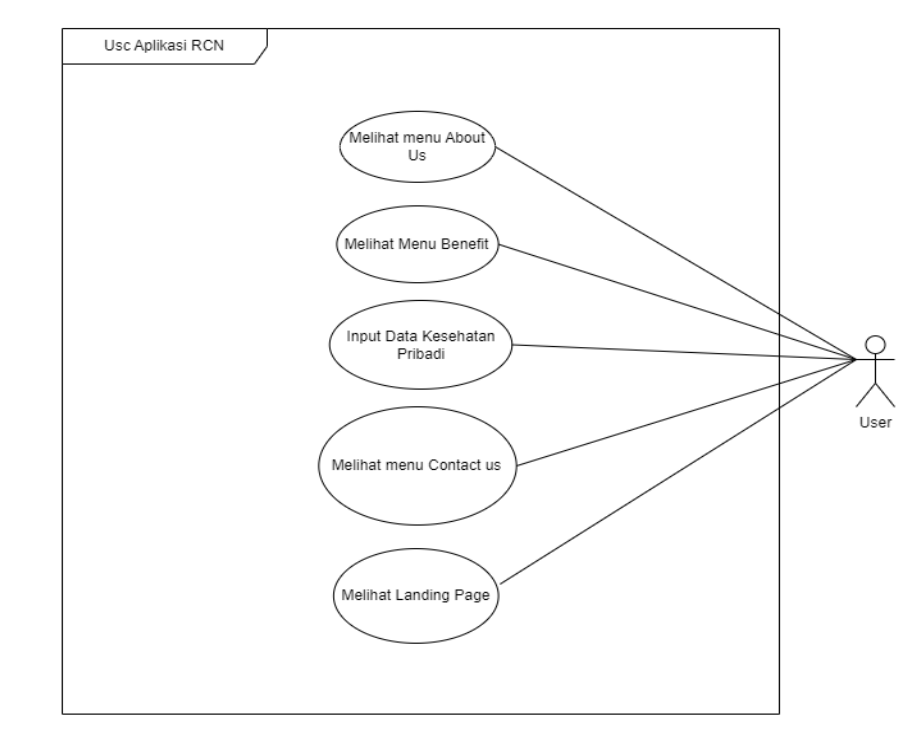

*Gambar 3. 4 Use Case front-end Aplikasi RCN*

Pada Gambar 3.4 Dijelaskan tentang use case pengembangan frontend aplikasi RCN yang dimana memiliki 1 actor dan 5 module usecase pada bagian *front-end* aplikasi bagian *back-end* tidak di masukan karena use case back-end terpisah dengan *front-end.*Aktor yang pertama adalah user atau pengguna aplikasi tersebut setelah itu aktor diharapkan dapat melakukan 5 module yang nanti nya ada didalam aplikasi RCN berbasis web pertama aktor/user dapat melihat menu about us,aktor/user dapat mellihat menu benefit,aktor/usr dapat menginput data serta saran pada menu contact us,aktor/user dapat mengiput data Kesehatan pribadi mereka sehingga dapat dikalkulasikan dan mendapatkan hasil,dan yang terakhir yaitu melihat halaman landing page yang dimana diperlukan di semua web karena.

đ

# **3.2.4.2 Use Case Description**

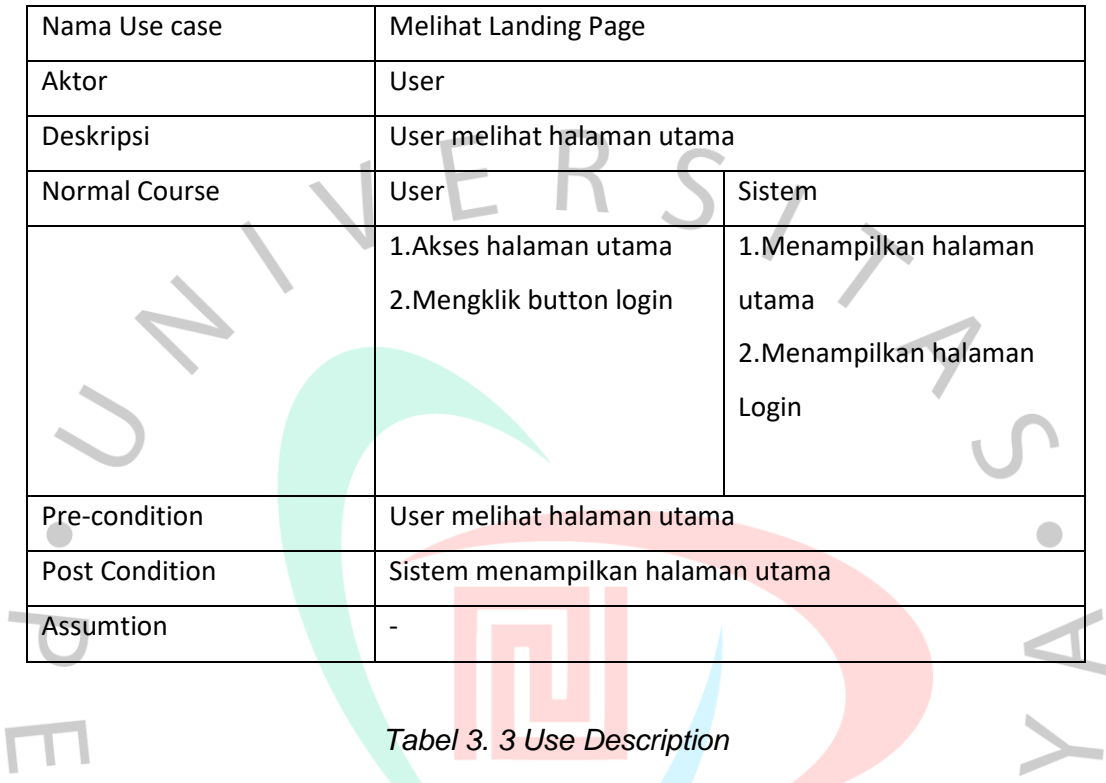

# *Tabel 3. 2 Use Description*

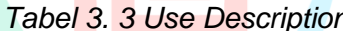

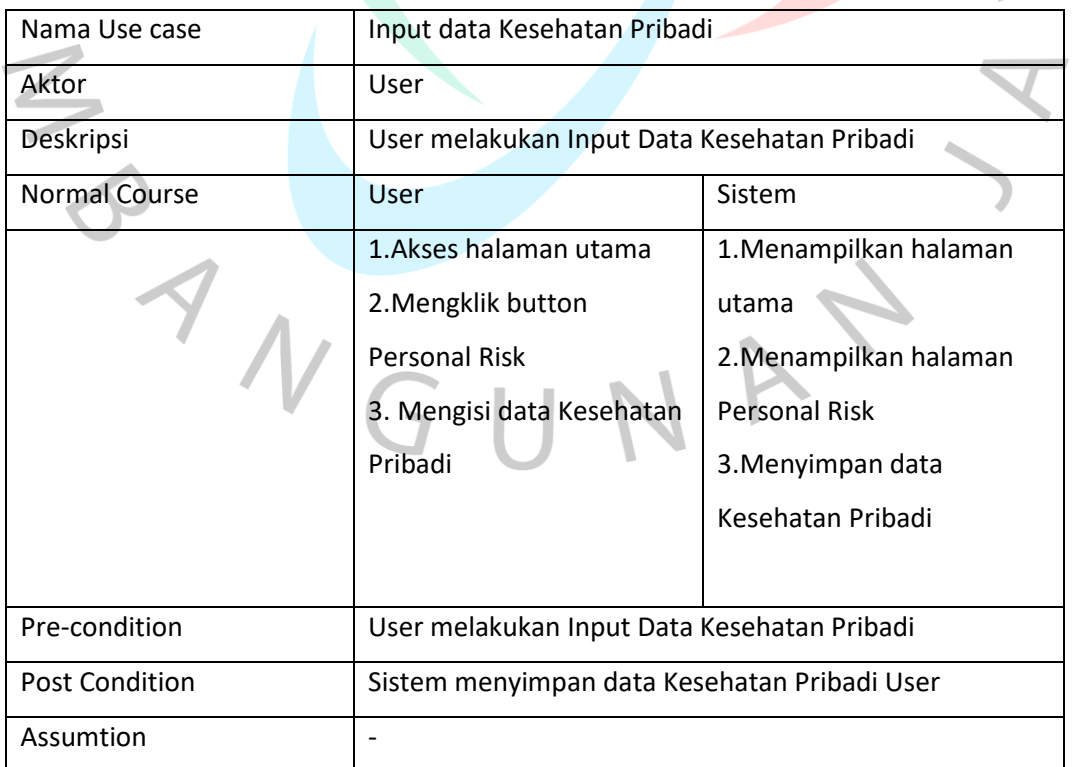

*Tabel 3. 4 Use Description*

| Nama Use case         | Melihat menu About Us               |                        |
|-----------------------|-------------------------------------|------------------------|
| Aktor                 | User                                |                        |
| Deskripsi             | User melihat menu About us          |                        |
| <b>Normal Course</b>  | User                                | Sistem                 |
|                       | 1. Akses halaman utama              | 1. Menampilkan halaman |
|                       | 2. Mengklik button About            | utama                  |
|                       | Us                                  | 2. Menampilkan halaman |
|                       |                                     | About Us               |
|                       |                                     |                        |
| Pre-condition         | User melihat menu About us          |                        |
| <b>Post Condition</b> | Sistem menampilkan halaman About Us |                        |
| Assumtion             |                                     |                        |

# *Tabel 3. 5 Use Description*

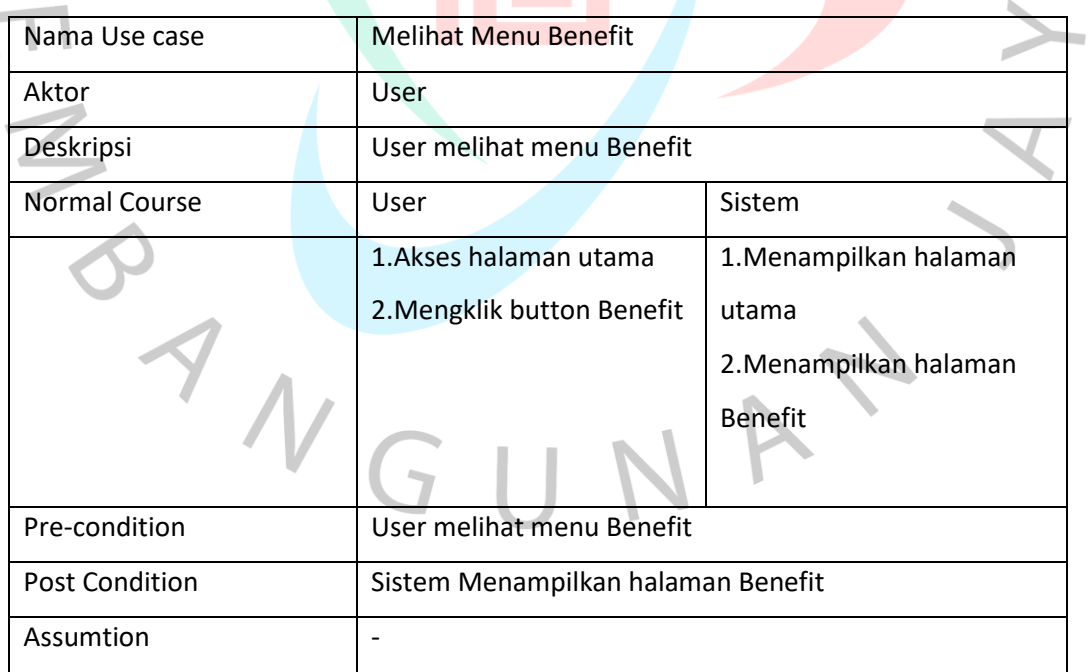

| Nama Use case         | <b>Melihat Menu Contact Us</b>     |                        |
|-----------------------|------------------------------------|------------------------|
| Aktor                 | User                               |                        |
| Deskripsi             | User melihat Menu Contact Us       |                        |
| <b>Normal Course</b>  | User                               | Sistem                 |
|                       | 1. Akses halaman utama             | 1. Menampilkan halaman |
|                       | 2. Mengklik button Contact         | utama                  |
|                       | Us                                 | 2. Menampilkan halaman |
|                       | 3. Mengirim masukan                | <b>Contact Us</b>      |
|                       |                                    | 3. Menyimpan masukan   |
|                       |                                    | dari user              |
| Pre-condition         | User melihat Menu Contact Us       |                        |
| <b>Post Condition</b> | Sistem menyimpan masukan dari user |                        |
| Assumtion             |                                    |                        |

*Tabel 3. 6 Use Description*

## **3.2.5 Perancangan Basis Data**

Dalam fase ini, Full Stack Developer dari PT Digitala Indonesia Global secara independen melakukan perancangan Basis Data. Basis data, atau database, merupakan kumpulan informasi yang tersimpan di dalam komputer secara terstruktur, memungkinkan pemeriksaan menggunakan program komputer untuk mendapatkan informasi dari basis data tersebut. (ANDARU, 2018). Perancangan basis data artinya proses merancang struktur dan organisasi dari basis data untuk memenuhi kebutuhan perangkat lunak atau sistem yang memerlukannya. Tujuan utama dari perancangan basis data merupakan membangun suatu struktur data yang efisien, konsisten, dan dapat diakses dengan praktis untuk mendukung operasi perangkat lunak atau sistem yang terkait.

#### **3.2.6 Perancangan UI/UX**

Pada tahap ini Perancangan UI/UX dilakukan oleh prakktikan dan tim UI/UX PT Digitala Indonesia Global . Perancangan UI/UX (User Interface/User Experience) adalah proses merancang antarmuka pengguna serta pengalaman pengguna yang memastikan bahwa pengguna bisa berinteraksi dengan produk atau aplikasi secara efisien, efektif, serta memuaskan. UI fokus pada aspek visual serta interaktif, sedangkan UX lebih luas serta melibatkan pengalaman keseluruhan pengguna dari awal hingga akhir.Pada tahap ini praktikkan menggunakan aplikasi bernama Figma

Figma

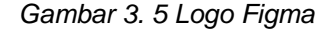

Figma adalah sebuah platform desain kolaboratif berbasis web yang digunakan untuk membuat prototipe, mendesain antarmuka pengguna (UI), dan berkolaborasi dalam pengembangan desain. Figma memungkinkan tim desain untuk bekerja secara bersama-sama dalam waktu nyata, membuat desain, memberikan umpan balik, dan mengelola versi desain tanpa perlu instalasi perangkat lunak khusus.

#### **3.2.7 Tahap Implementasi**

Praktikan yang bekerja di bagian front-end developer bertanggung jawab untuk menerapkan desain yang dihasilkan oleh UI/UX Desainer dan melakukan perancangan front end pada Aplikasi RCN Perusahaan XYZ yang berbasis web. Proses ini melibatkan kolaborasi dengan Tim UI/UX Desainer dan Back-end Developer untuk merancang dan mengembangkan aplikasi tersebut. Dalam pembuatan, praktikan memanfaatkan framework Vue berbasis JavaScript dengan struktur HTML, CSS, dan BOOTSTRAP. Selama fase perancangan aplikasi RCN berbasis web, praktikan juga menggunakan beberapa aplikasi bantu.

## 1. Visual Studio Code

Microsoft Visual Studio Code (VS Code) merupakan sebuah editor kode sumber terbuka yang sangat terkenal dan dikembangkan oleh Microsoft. Meskipun kata "Visual Studio" terdapat dalam namanya, Visual Studio Code mempunyai konsep serta penekanan yang tidak sama dari produk lain yang bernama serupa, yaitu Visual Studio, yang lebih adalah integrated development environment (ide) lengkap.

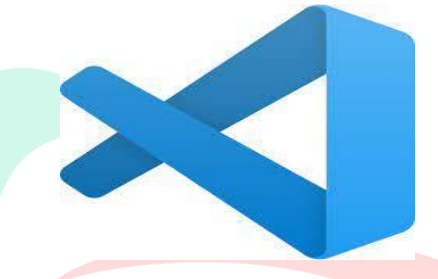

*Gambar 3. 6 Logo Visual Code*

2. Vue.js

Vue.js merupakan sebuah framework JavaScript yang bersifat progresif buat membangun antarmuka pengguna (UI) pada software web. Vue.js fokus pada layer tampilan (view layer) dan dibuat untuk bisa diadopsi secara sedikit demi sedikit. Ini berarti Anda bisa menggunakan sejumput fitur Vue.js dalam proyek eksisting, atau Anda bisa membentuk seluruh software memakai Vue.js.

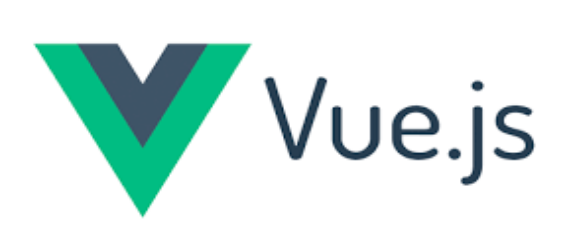

*Gambar 3. 7 Logo Vue.js*

#### 3. HTML(Hypertext Markup Language)

HTML, atau Hypertext Markup Language, adalah bahasa markup standar yang digunakan untuk membangun dan merancang halaman web. HTML digunakan untuk menentukan struktur dan elemen-elemen konten pada sebuah halaman web, seperti teks, gambar, tautan, formulir, dan elemen-elemen lainnya.

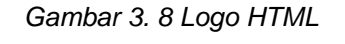

**STATISTICS** 

### 4. CSS(Cascading Style Sheets)

CSS, atau Cascading Style Sheets, adalah sebuah bahasa desain yang digunakan untuk mengontrol tampilan dan tata letak elemen-elemen HTML pada halaman web. CSS memungkinkan pemisahan antara struktur (HTML) dan desain (CSS) dari sebuah halaman web, sehingga memudahkan pengembangan dan pemeliharaan kode.

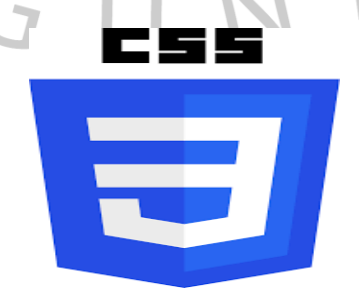

*Gambar 3. 9 Logo CSS*

#### 5. Bootstrap

Bootstrap adalah kerangka kerja (framework) front-end sumber terbuka yang dikembangkan oleh Twitter. Tujuannya ialah untuk mempermudah pengembangan web responsif dan mobile-first. Bootstrap menyediakan seperangkat alat dan gaya pra-dibuat yang memungkinkan pengembang untuk dengan cepat menciptakan antarmuka pengguna yang menarik serta responsif.

*Gambar 3. 10 Logo Bootstrap*

Berikut ini adalah hasil dari penerapan desain yang telah diubah menjadi antarmuka awal dalam Aplikasi RCN Perusahaan XYZ berbasis web.Berikut penjelasan serta implementasi dari desain serta mockup nya kedalam bentuk web dengan menggunakan Bahasa coding oleh prakktikan:

1. 1.Tampilan landing page atau halaman utama:

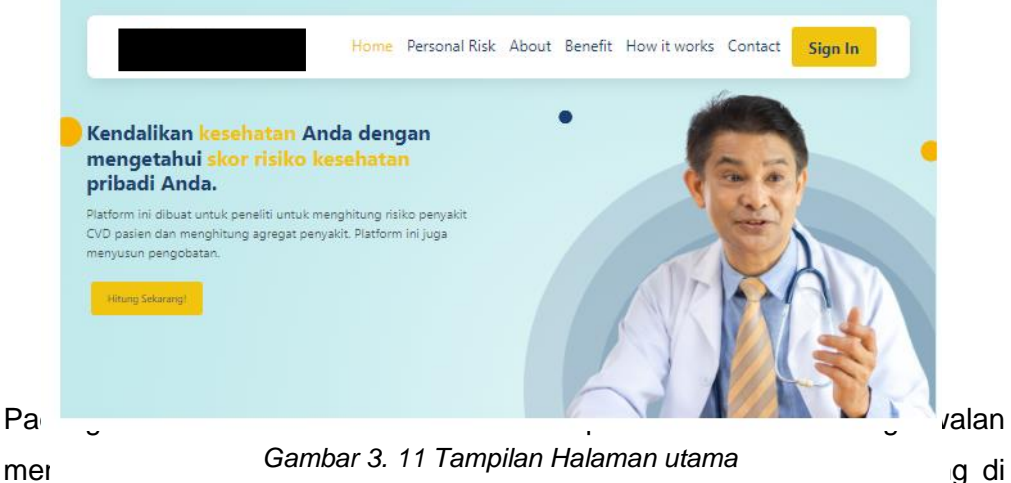

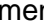

berikan oleh UI/UX designer dan terdapat beberapa menu yaitu *home,Personal Risk,About,Benefit,How it Works Contact,serta sign in.*

2. Tampilan web footer

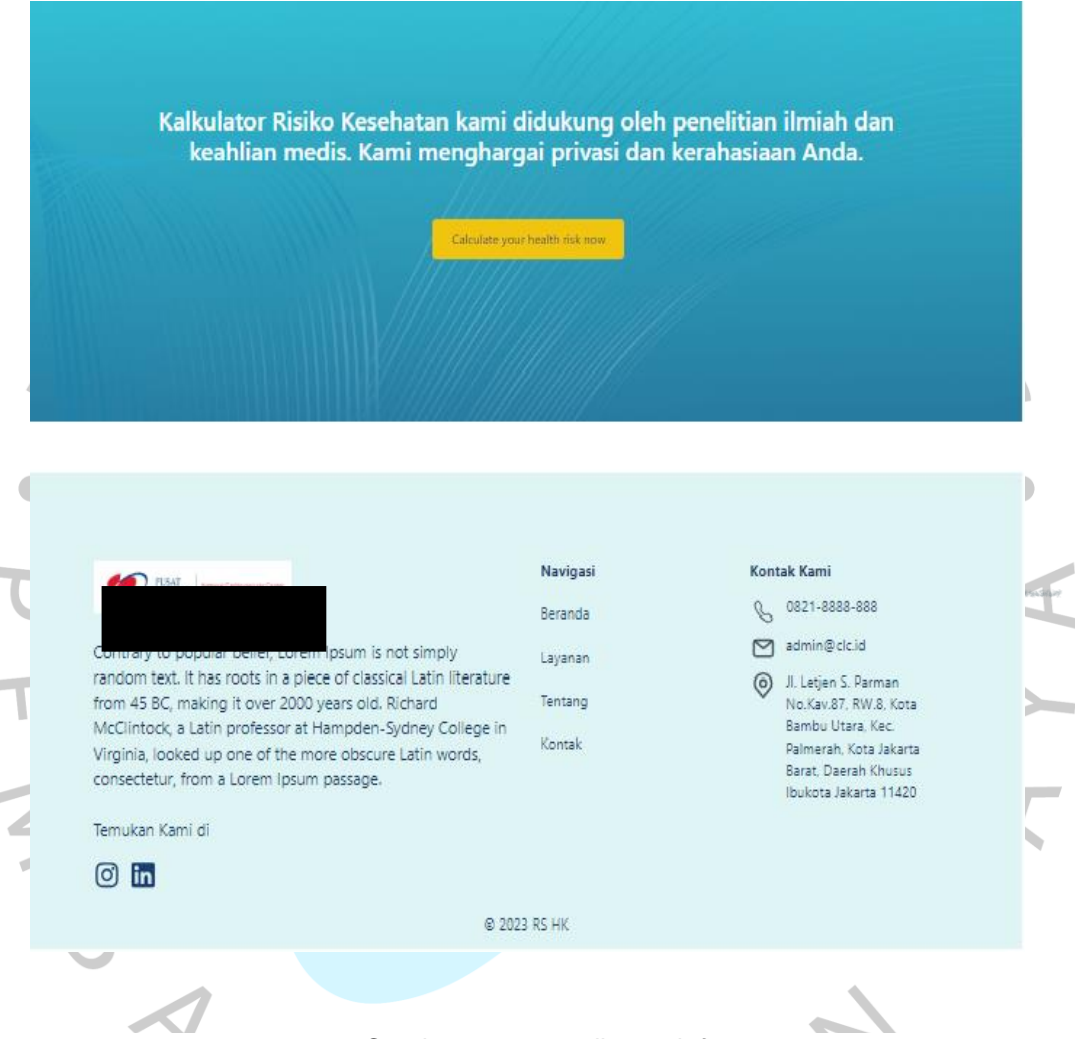

*Gambar 3. 12 tampilan web footer*

Pada gambar 3. 12 Footer di halaman utama menyajikan berbagai informasi mengenai perusahaan dan lokasinya. Terdapat bagian navigasi yang berisi daftar.menu yaitu beranda,layanan,tentang,dan kontak setelah itu terdapat bagian kontak kami yang berisi list yaitu nomer telpon,Alamat email,dan lokasi alamat dari perusahaan XYZ terdapat juga logo perusahaan XYZ.

3. Tampilan menu Calculate

 $\prime$  V

 $\mathbf{r}$ 

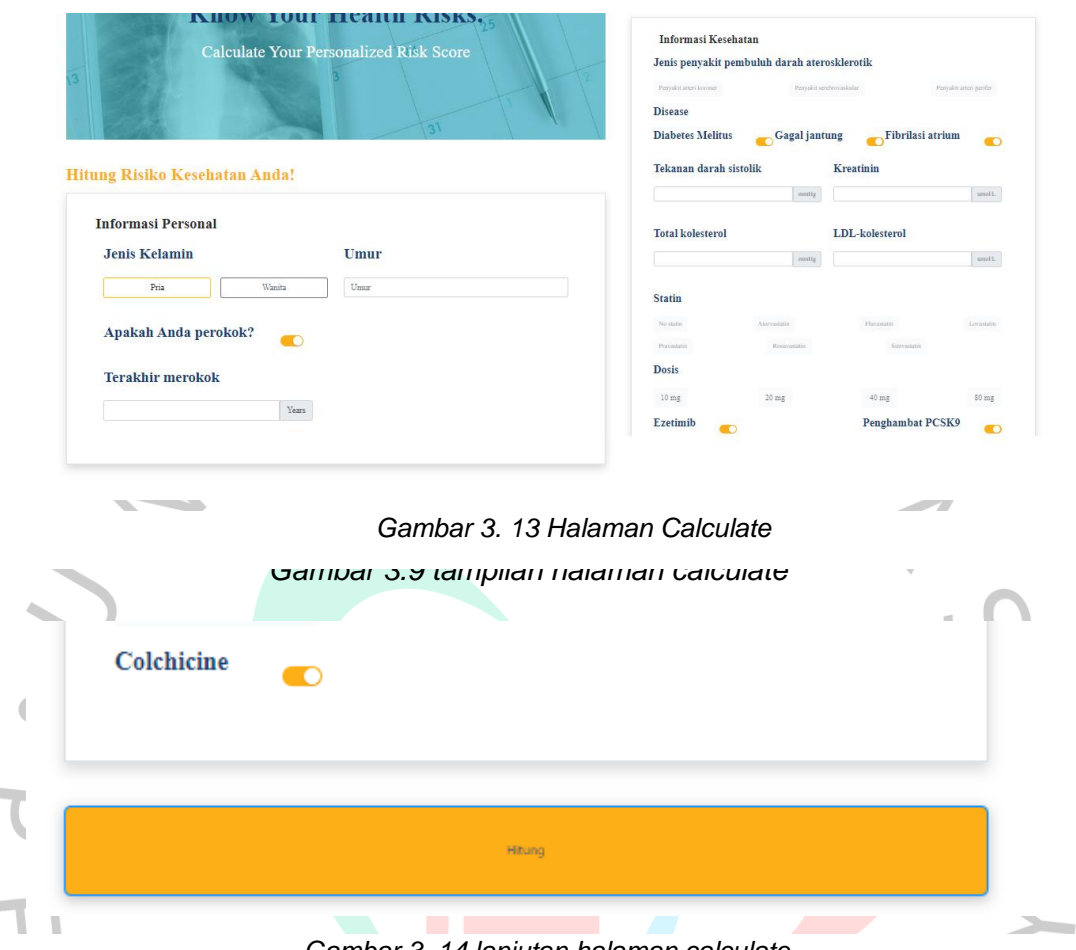

*Gambar 3. 14 lanjutan halaman calculate*

in.

T

Pada gambar 3.13 dan gambar 3.14 dijelaskan tentang tampilan dari menu risk calculate di mana terdapat form yang dibuat untuk user mengisi data diri mereka dan diberikan beberapa pilihan serta pertanyaan yang harus di jawab oleh user/penggunan yang nanti nya setelah pilihan dan pertanyaan di isi oleh user .User akan mengklik tombol hitung yang tersedia di bagian bawah halaman web dan akan menghasilkan hasil perhitungan tentang resiko penyakit yang nanti nya juga data yang telah muncul tersebut akan di simpan kedalam database dari aplikasi RCN dan dari data yang sudah masuk ke database tersebut datanya akan membantu para dokter atau pun lead researcher untuk mendapatkan data tentang penyakit cardio vascular.Tentusaja dalam hal ini sangat membantu bagi para lead researcher untuk mengumpulkan dan mencari data.

#### 4. Tampilan menu about us

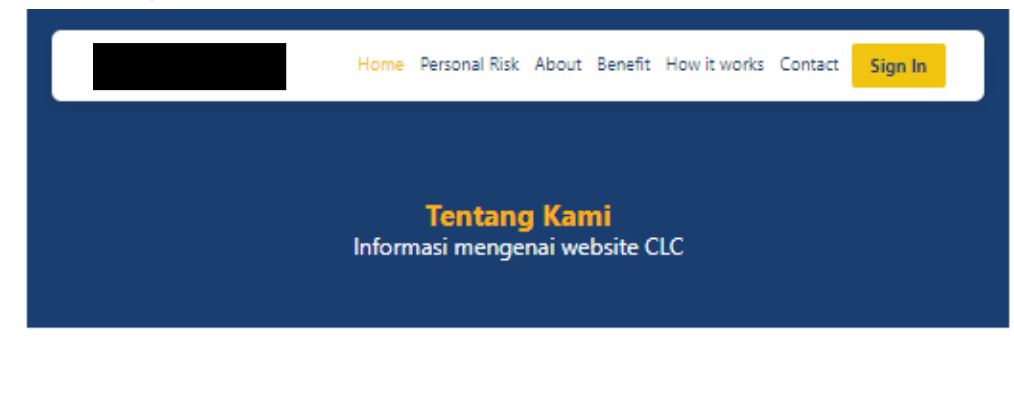

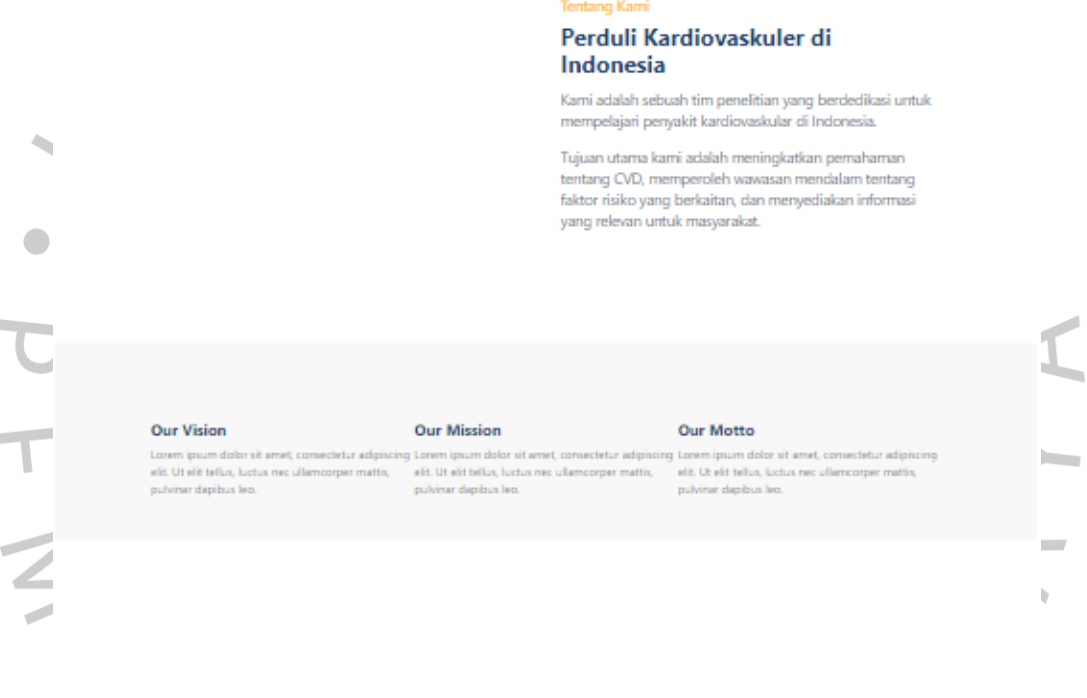

*Gambar 3. 15 tampilan menu About us*

Pada gambar 3.15 tampilan halaman dari menu about us pada halaman menu about us ini diawali dengan tampilan kata-kata mengenai informasi dari web RCN setelah itu di bagian article terdapat artikel mengenai kepedulian tentang penyakit kardiovaskuler dan menjelaskan tujuan dan maksud dari pembuatan aplikasi RCN ini yang diminta oleh perusahaan XYZ. Setelah itu di menu about us ini juga tercantum visi,misi dan motto dari perusahaan XYZ ituu sendiri dibuat nya menu ini diharapkan bagi user/pengguna dapat mengentahui dan mengenal aplikasi

i.

 $\overline{\mathcal{L}}$ 

 $\sqrt{2}$ 

RCN dari perusahaan XYZ ini serta mengetahui maksud dan tujuan dibuat nya Aplikasi RCN ini

5. Tampilan menu benefit

 $\overline{\mathbb{I}}$ 

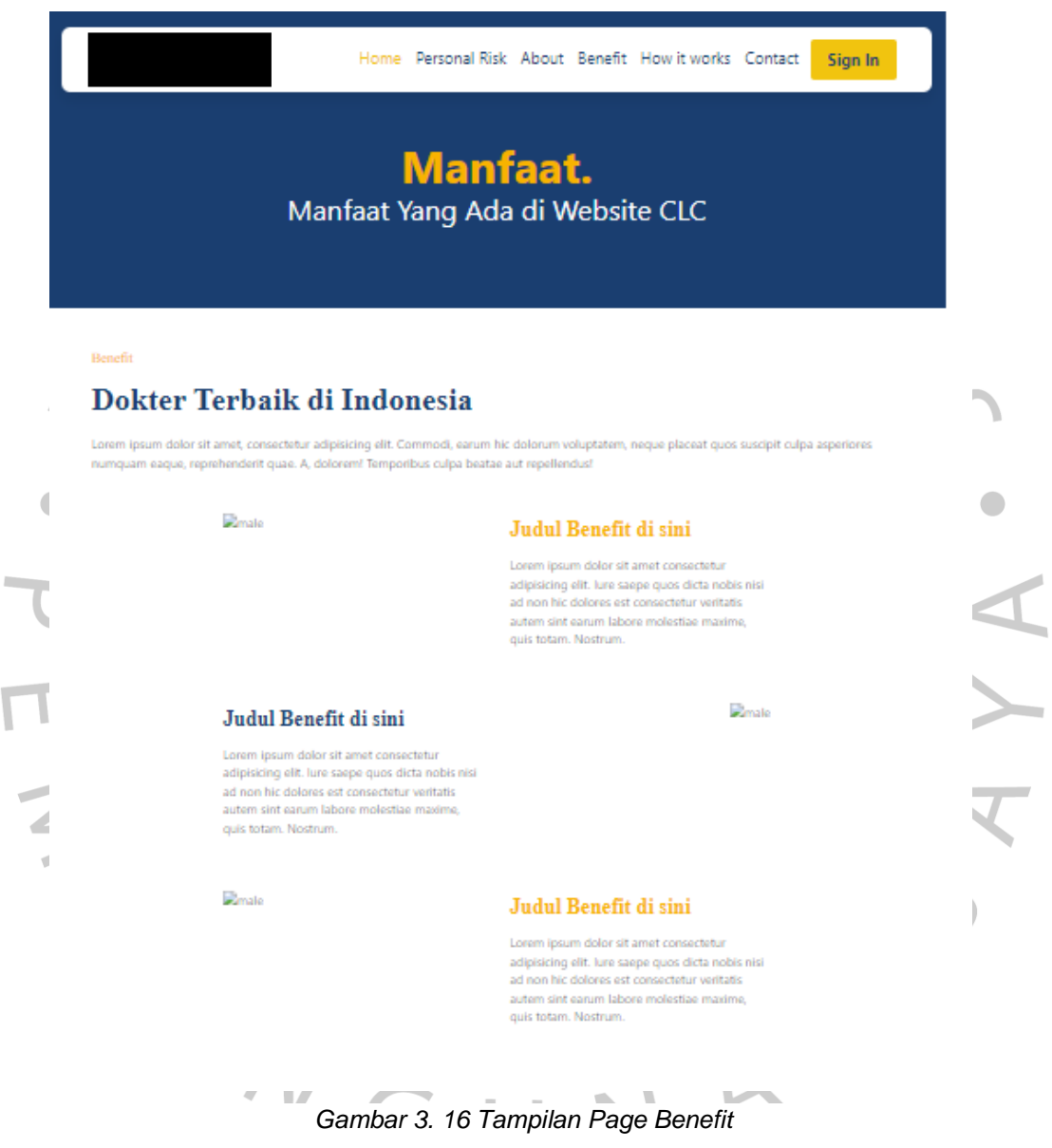

Pada gambar 3.16 tampilan menu benefit terdapat awalan page mengenai manfaat apa saja yang terdapat di aplikasi RCN ini setelah itu dibagian tengah page di sajikan beberapa dan apa saja benefit yang nanti nya akan ditampilan di tampilan menu benefit ini. Diharapkan dengan tampilan benefit ini user/pengguna dapat mengerti benefit dari pengembangan aplikasi RCN perusahaan XYZ ini.

 $\overline{\phantom{a}}$ J.  $\overline{\mathbb{R}}$ 

#### 6. Tampilan menu contact us

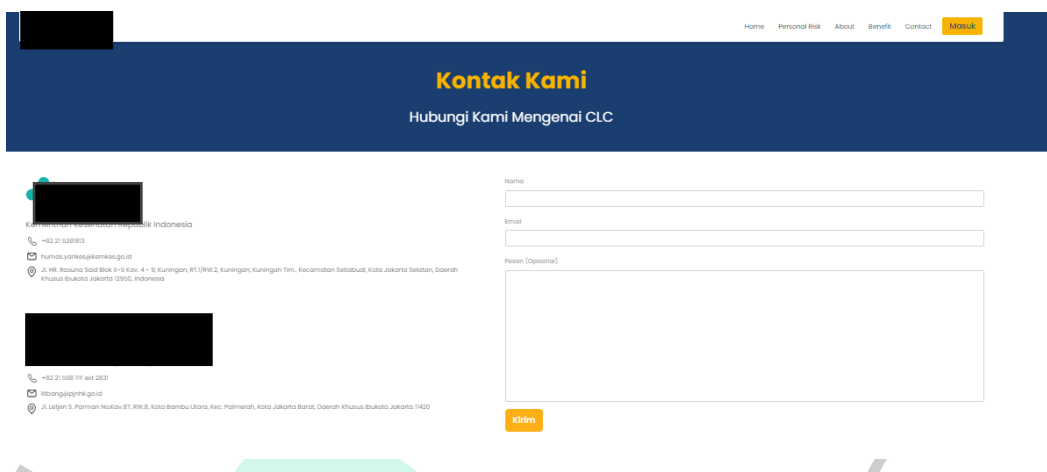

*Gambar 3. 17 Tampilan menu Contact us*

Pada Gambar 3.17 pada tampilan menu contact us ini terdapat beberapa komponen yaitu diawali dengan kata hubungi kami mengenai CLC setelah itu ditampilkan nomer, Alamat, dan lokasi dari perusahaan XYZ setelah itu terdapat satu form yang berisikan nama, email, pesan, Fungsi dari form ini adalah untuk membantu tim pengembang yang nanti nya jika terjadi suatu kendala tentang aplikasi RCN ini dari bagian user/pengguna mau pengguna ingin mengetahui apa yang di maksud dan tujuan dibuatnya aplikasi ini.

Bisa juga ditanyakan tentang penyakit yang dialami setelah semua disi user mengclick tombol kirim setelah itu data akan disimpan ke database setelah itu nanti admin akan membalas nya melalui gmail Pengguna/User yang nanti di simpan ke database sehingga bagi tim pengembang maupun perusahaan XYZ dapat melakukan evaluasi dari komentar-komentar dari pengguna/user serta mengembangkan Kembali tampilan dan jika ada error maka pengembang akan melakukan pembetulan dari sisi kodingan maupun dari sisi *front-end* ataupun *back-end* aplikasi RCN ini.

## **3.3 Kendala Yang Dihadapi**

Pada saat pengembangan Aplikasi RCN Perusahaan XYZ berbasis Web ini praktikkan mendapat sedikitnya kendala yang dihadapi oleh praktikkan saat melakukan kerja profesi:

- 1. Susah nya melakukan penyesuaian desain layout yang diinginkan dari tim UI/UX untuk mengimplementasikan desain tersebut kedalam Bahasa pemograman sehingga membutuhkan waktu yang cukup lama dalam pengerjaan nya
- 2. Kurang nya koordinasi dan informasi dikarenakan sedikit nya tim fullstack developer dari PT Digitala Indonesia Global dan juga banyak nya project yang dihadapi oleh fullsrack developer itu sendiri
- 3. Sulit nya menerapkan pengetahuan yang didapat dari perkuliahan ke situasi dalam dunia nyata
- 4. Praktikkan minimnya nya pengetahuan dengan ada nya bahasa pemograman baru

## **3.4 Cara Mengatasi Kendala**

Setelah mengetahui kendala apa saja yang dihadapi oleh prakktikan saat kerja profesi tentu saja praktikkan mencari cara agar kendala tersebut dapat teratasi berikut cara prakktikan mengatasi kendala tersebut:

- 1. Prakktikan selalu berkoordinasi dengan tim UI/UX dan berbagi ide/pemikiran dalam proses perancangan desain.,agar sesuai dengan kebutuhan user serta mudah untuk mengimplementasikan nya kedalam bahasa pemograman sesuai dengan matakuliah pengembangan aplikasi perangkat lunak
- 2. Prakktikan mengubah cara bekerja sama dengan tim fullstack developer yang sudah lama melakukan pekerjaan dibidangnya serta selalu berkoordinasi dengan tim PT Digitala Indonesia Global agar tidak terjadinya kesalahan dalam pengembangan aplikasi
- 3. Praktikkan mengingat dan membuka pelajaran dan ilmu yang telah dilakukan nya selama masa kuliah sehingga ilmu yang di

pelajari saat kuliah dapat diimplementasikan ke dalam bidang keria

4. Praktikkan melakukan observasi dan mencari sumber yang relevan tentang bahasa pemograman yang sedang digunakan perusahaan PT Digitala Indonesia Global sehingga pengembangan dapat berjalan dengan lancer

## **3.5 Pembelajaran Yang Diperoleh dari Kerja Profesi**

Pembelajaran yang didapat/diperoleh dari ada nya kerja profesi yang diadakan oleh Universitas Pembangunan Jaya ini.Praktikkan menjadi developer front-end untuk PT Digitala Indonesia Global adalah sebagai berikut:

- 1. Praktikkan mendapatkan pengalaman yang berharga dalam mengembangkan front-end pada aplikasi klien PT Digitala Indonesia Global salah satu contoh nya yaitu Aplikasi RCN Perusahaan XYZ yang digunakan para dokter untuk meneliti kasus Cardiovasculer di Indonesia serta mengoptimasi SEO .
- 2. Memperoleh pengalaman dan pengetahuan baru dari PT Digitala Indonesia Global terkait dengan persyaratan yang dibutuhkan untuk mengelola perusahaan yang berfokus pada pengembangan perangkat lunak dengan efisien.
- 3. Mendapatkan pengalaman bagaimana pentingnya itu sebuah koordinasi tim dalam mengembangkan sebuah aplikasi.
- 4. Prakktikan mendapatkan pelajaran bahwa pentingnya harus selalu fokus dan serius dalam melakukan pengerjaan sebuah pengembangan aplikasi.
- 5. Praktikkan mendapatkan pelajaran bahwa betapa pentingnya waktu dalam pengerjaan sebuah pengembangan aplikasi agar klien tidak komplain kesebuah Perusahaan
- 6. Praktikkan mendapatkan pelajaran baru bahwa Bahasa pemograman yang ada saat ini akan terus berkembang dengan seiringnya berjalan waktu sehingga praktikkan harus selalu belajar mencari pengalaman baru kembali di sumber-sumber lain